## **B&W/COLOR PRINTING**

## **SafeQ - Electronic System for Printing**

- 1. Payments for printing/copying are made by using pre-charged ISIC cards.
- 2. The cards can be pre-charged in Medical Library, 8 a.m. 3.30 p.m.
- 3. Printer/copier B&W+Color is located in the copying area (groundfloor of the old building) with non-stop access. Two printers/copiers for black/white copying are in Medical Library.
- 4. Before you start your first printing job through the SafeQ System, check the default password or create your new password for printing at <a href="http://smartq.upol.cz">http://smartq.upol.cz</a> : Kindly fill in the dialogue box properly as shown below.

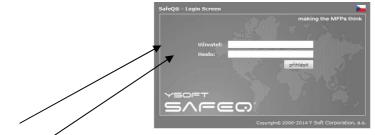

User = ISIC card number (digits without space) Password = a code assigned by the university instead of your birth identification number. Advice: change Password - this new password will be only for printing.

4. Start printing your documents in the usual way: select "Print" ("Tisk") icon or "File/Print" ("Soubor/Tisk") on the menu. Click OK.

5. Wait for a while before a SmartQ window appears on the screen: it has to be filled correctly.

| ob      | http://www.lf.upol.cz/skupiny/zamestna |
|---------|----------------------------------------|
| lser    |                                        |
| assword |                                        |

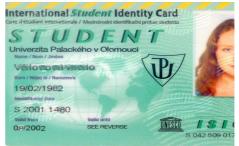

<u>"Login"</u> is the number of your ISIC card (digits only without space) <u>"Password"</u> (Heslo) is your newly created password for printing at <u>http://smartq.upol.cz</u>

6. Go to the copy area with three copiers/printers equipped with the SafeQ terminal.

## 7. Place your pre-charged ISIC card on the terminal and select <u>"PRINT"</u> or "TASK LIST":

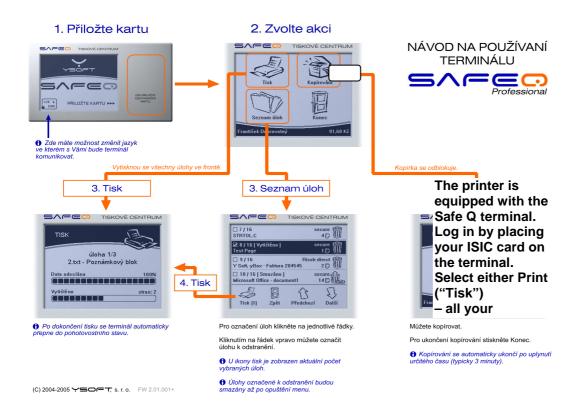

8. All the documents sent to the "waiting list" are automatically deleted after 24 hours.

9. Pricing : see the Price List.

## 10. For COLOR printing - select COLOR printer!

- PC start printing your documents in the usual way "File/Print" ("Soubor/Tisk") but select <u>COLOR printer</u> on the Menu
- copying area use COLOR printer/copier XEROX WorkCentre7524

At <u>http://smartq.upol.cz/</u> you can also monitor your account history and current credit. The print jobs can be controlled from there (eg deleted or redirected to another printer).

Trouble shooting: <u>dana.subova@upol.cz</u>